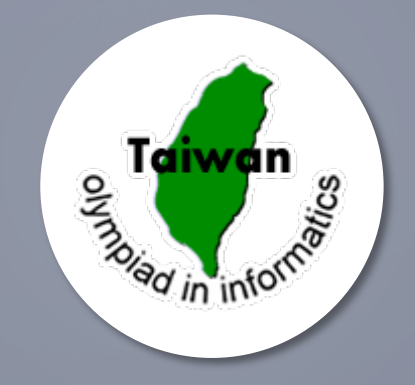

റ

# 聯絡人註冊、學生資料報名 操作流程說明

**各校承辦人或各該直轄市、縣(市)主管機關須先行聯絡人註冊, 待審查通過取得專有加密金鑰,並使用該金鑰加密學生報名資料。**

## 聯絡人註冊-填寫註冊資料

### • 填妥聯絡人註冊Excel檔(請使用「聯絡人註冊.xlsx」範本編輯固定欄位)。

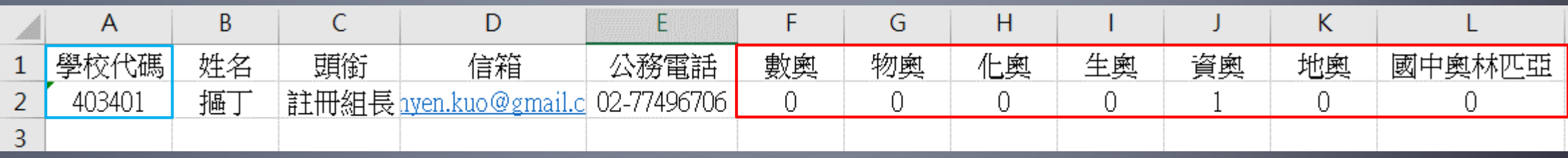

### • 學校代碼(籃框):

- 教育部編排的學校代碼
- 各縣市承辦人註冊學校代碼請填「000000」
- 註冊科別(紅框):欲註冊科別下方請填寫「1」,可同時註冊多個科別(上方 為註冊資奧的填寫參考)

## 聯絡人註冊-寄送註冊資料

[TPMSO]奥林匹亞註冊

國際數理學科奧林匹亞競賽TPMSO (contact@tpmso.org)

[TPMSO]奥林匹亞註冊

- 收件者: [contact@tpmso.org](mailto:contact@tpmso.org)
- 主旨(信件標題):[TPMSO]聯絡人註冊
- 寄出信件後請至寄件信箱接收系統通知信,確認寄出的資料格式是否 正確,如收到『聯絡人資料註冊成功』通知信,代表註冊完成,請保 存信件提供的報名金鑰。

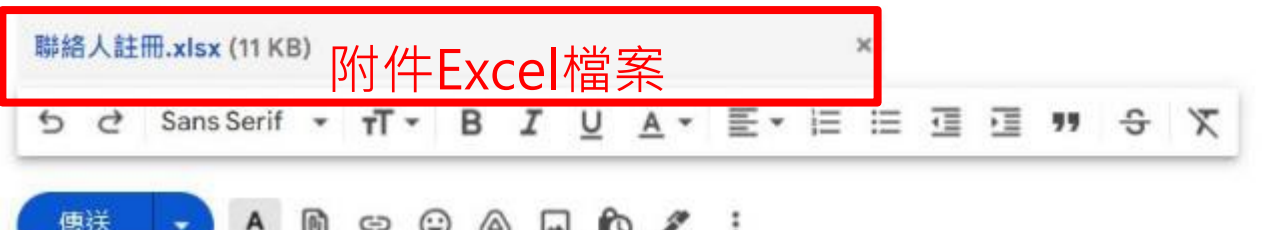

面

 $*$   $\times$ 

### 聯絡人註冊-收取金鑰

#### [TOI]系統通知信—聯絡人資料註冊成功

寄件者 國際數理學科奧林匹亞競賽平臺

日期 今日 14:1

#### 老師 您好

您已成功註冊為資訊奧林匹亞活動聯絡人。您的個人活動報名金鑰為 101454 ← 金鑰

未來幫學生報名資訊奧林匹亞相關活動請務必以此金鑰加密並以所註冊電子郵件信箱寄出

此信件為系統自動發送,請勿直接回覆,若有任何問題請與以下奧林匹亞承辦人員聯繫。謝謝!

資訊奧林匹亞計畫辦公室 姓名:郭欣彦 連絡電話: (02)-7749-6706 信箱: toi@csie.ntnu.edu.tw

## 學生資料報名-填寫學生資料

O

 $\bigcap$ 

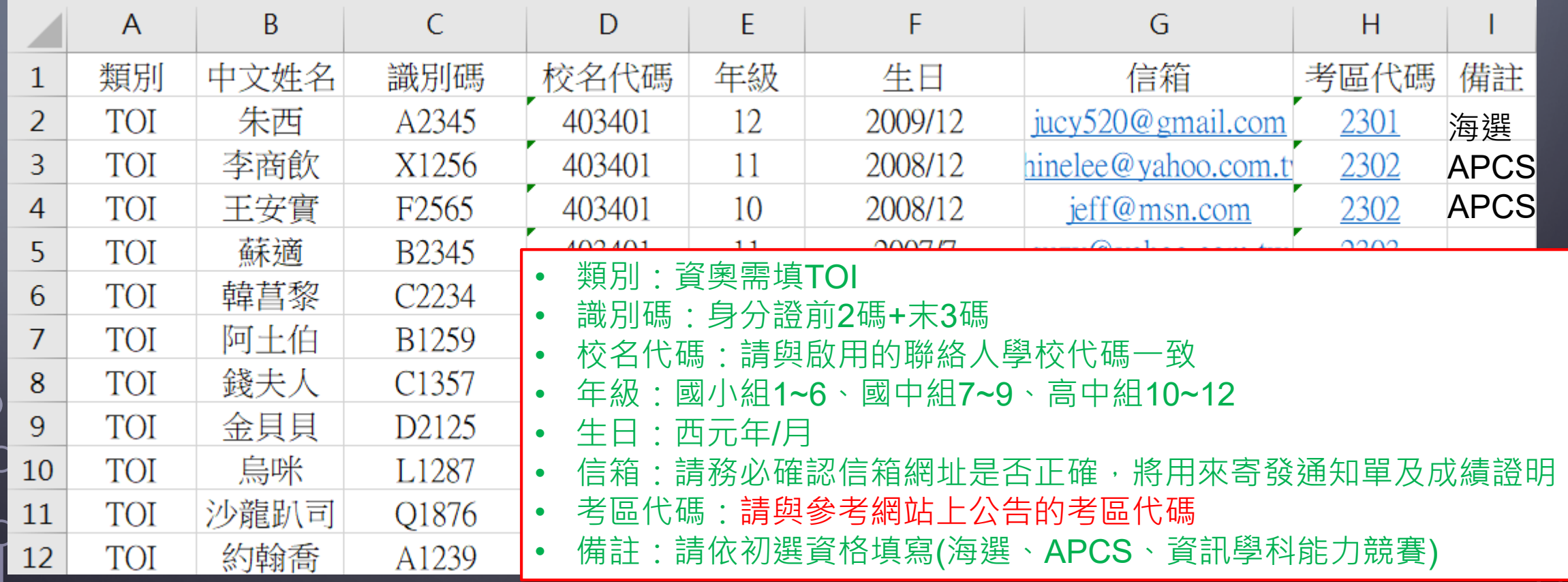

### 學生資料報名-使用金鑰儲存學生資料

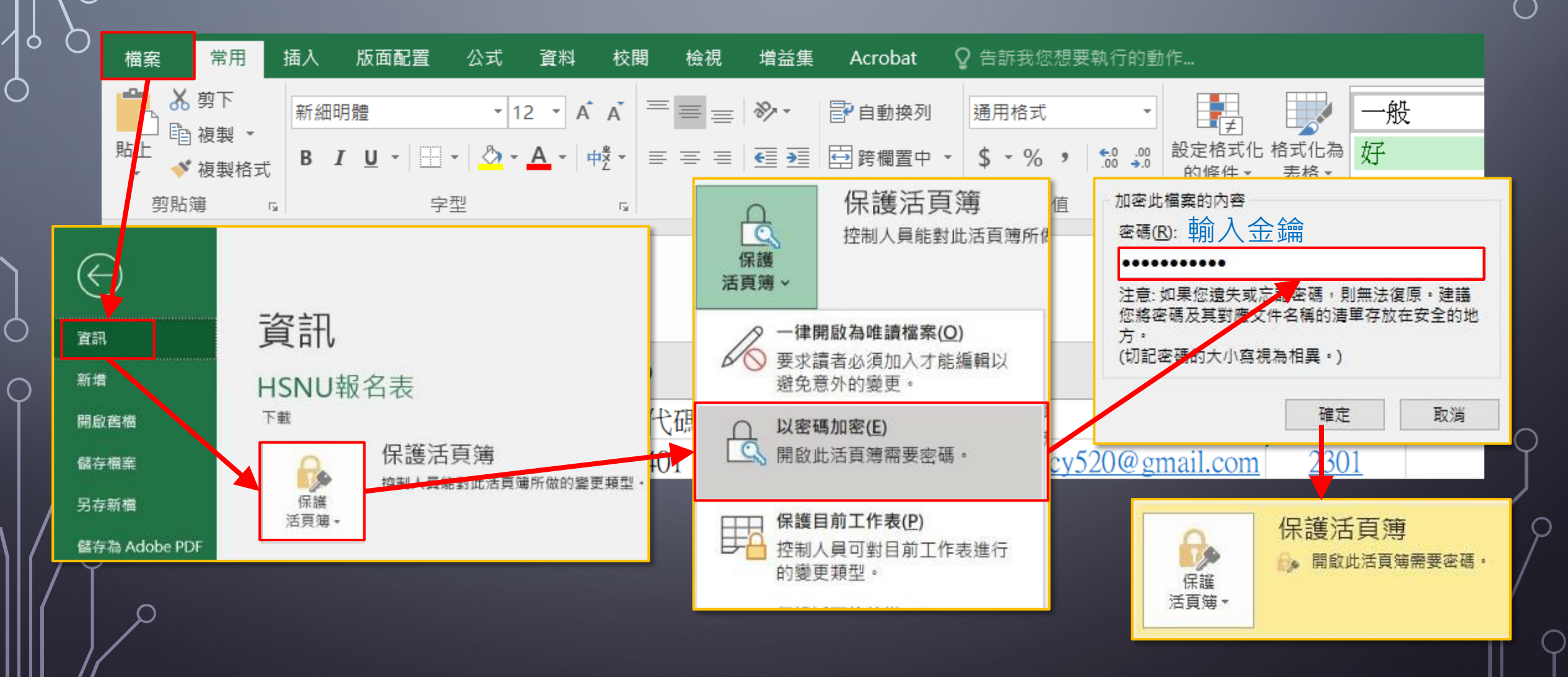

### 學生資料報名-寄送學生資料

- 收件人:contact@tpmso.org
- 主旨(信件標題):請與參考網站上公告的主旨
- 附件:將學生資料上傳到信件附件中
- 若有任何一筆資料有誤或重複,此次報名資料不會存入系統中,請確認 所有資料無誤後再次寄送報名資料
- 若需再次報名,請將已報名成功者資料刪除

### 學生資料報名-寄送相關證明文件

- 收件人: toi@csie.ntnu.edu.tw
- 主旨(信件標題):請與參考網站上公告的主旨
- 附件:檔名為學生姓名,檔案格式PDF檔,將學生符合初選資格之佐證資 料上傳到信件附件中
	- 海選:達晉級標準者
	- APCS:程式設計實作三級分
	- 普通型高級中等學校數理及資訊學科能力競賽:資訊科決賽